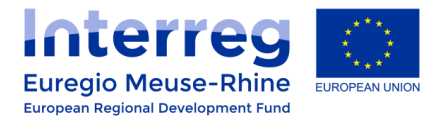

# **eMS FAQ**

# **Where can I create an eMS user account?**

### **STEP 1 : Enter the eMS system**

Click on the following link to enter the eMS of the INTERREG EMR Programme : <https://ems.interregemr.eu/>

# **STEP 2 : Click on the "Register" button**

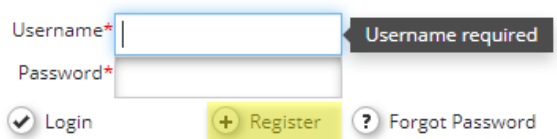

## **STEP 3 : Fill the registration form in**

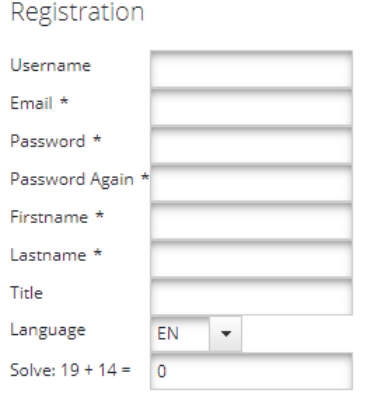

**a** Register

ATTENTION ! Your password must have a minimum of 8 characters including at least one capital letter and one number (only use combination of letters and numbers)

#### **STEP 4 : Confirm your account in the automatic reply you will receive by email**

*Don't forget to check your spam/junk box !*